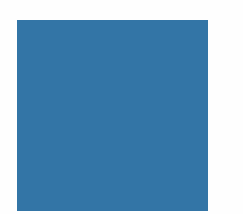

# **SA University Overview**

**New Client Experience** 

**Transition Manager Facilitator Guide** 

Last Updated: August 2022

 $\mathbb{R}^{n \times (n, \infty)}$ 

SA University Overview **1** 

# Table of Contents

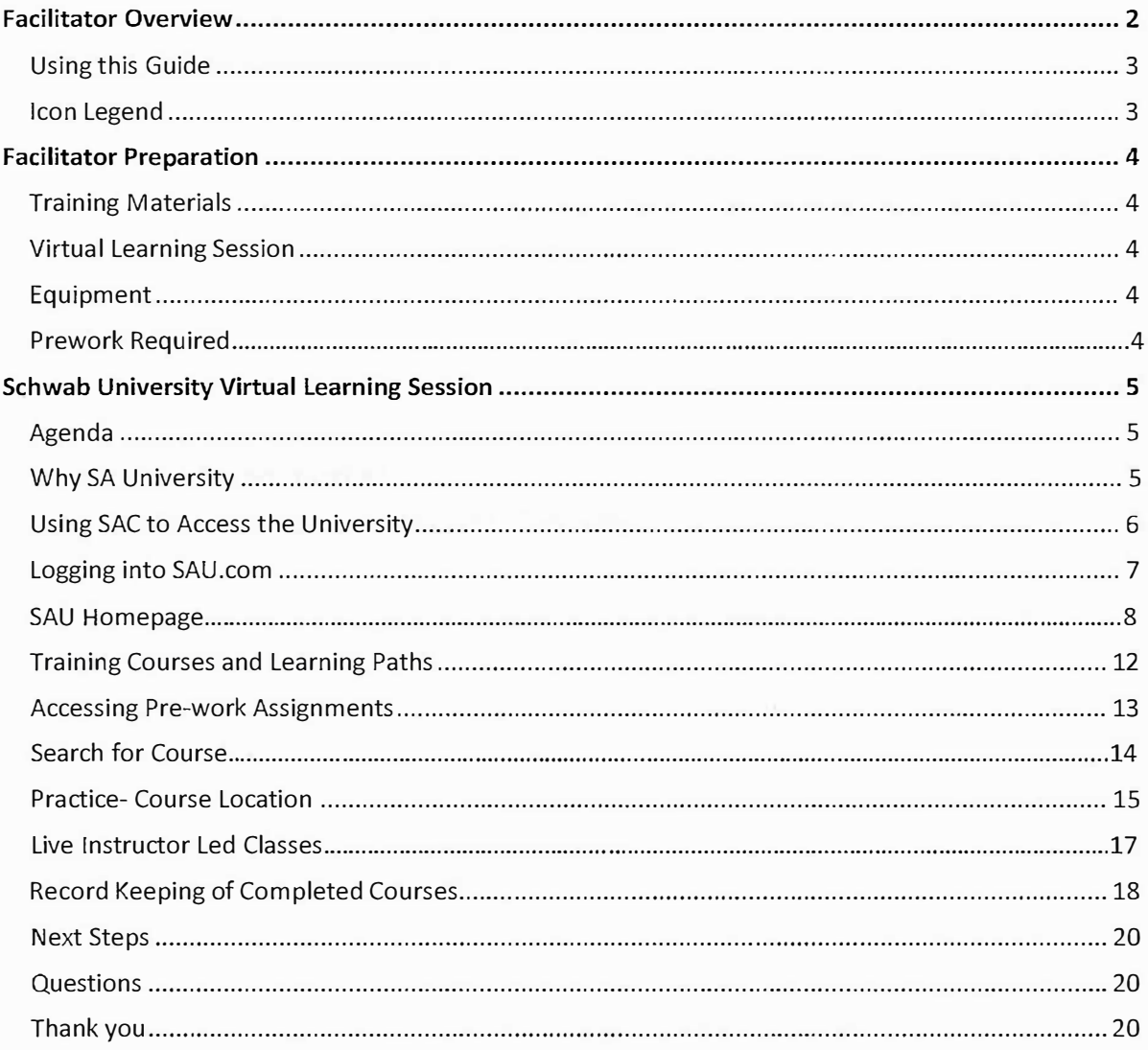

# **Facilitator Overview**

This guide provides detailed instructions to aid you in facilitating SA University Overview. Use this guide in conjunction with screen sharing using Webex and SAC.

Estimated training time: 15-20 minutes

**Using This Guide** 

While this guide contains information you can relay verbatim, for best results, customize your presentation to make it your own.

NOTE: Text prefaced by Facilitator Note is verbiage that is directed towards the facilitator.

*Text that is italicized is Facilitator "speaking" suggestions.* 

• The highlights indicate when each learning segment or activity should occur

Icon Legend

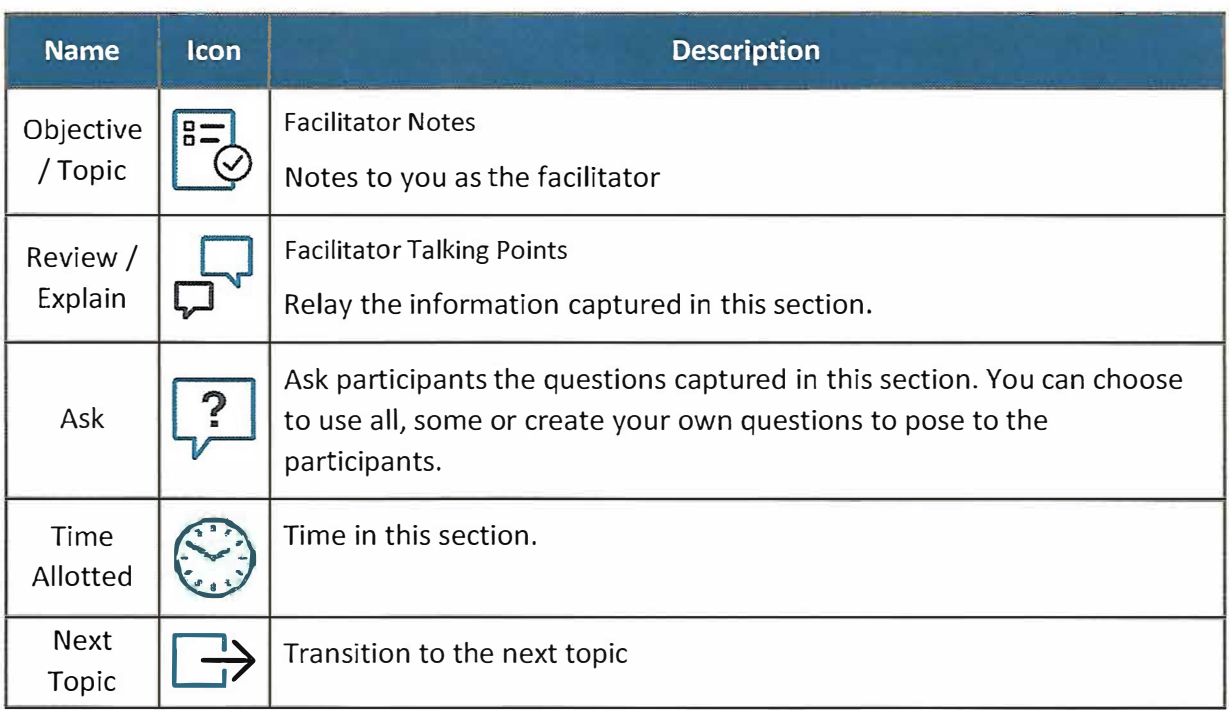

### **Facilitator Preparation**

To ensure smooth delivery of virtual training, do the following prior to your session:

Training Materials

Review the contents of the Facilitator Guide to become familiar with when and how to refer to them during your lessons.

Classroom/ Virtual Learning Session

- Prepare scenarios, real-life examples, Customer's master account number, Demo accounts etc. that can emphasize and reinforce key points of the topic (if applicable to this topic)
- Prepare in advance to set up applicable resources (GLANCE, WebEx, etc.)

#### **Equipment**

Test facilitator computer to ensure it works properly and you have the required software, to prevent unnecessary delays in the session.

- Internet Explorer/Chrome
- SAC
- SA University
- WebEx

Pre-work for Class

No Pre-work is needed for this demonstration

# **Company Name**

#### **SA University Virtual Learning Session**

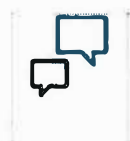

**Facilitator Talking Points** 

*Welcome to the SA University Overview.* 

#### **Agenda**

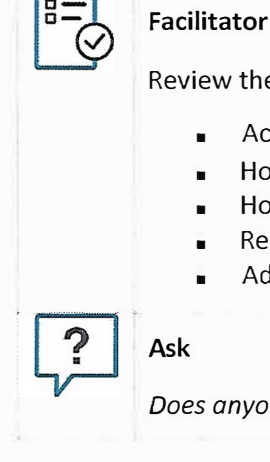

# **Facilitator Notes**

Review the course agenda with participants.

- Accessing SAC.com
- How to Access SA University
- How to locate pre-work training
- Record keeping
- Additional courses in the library

*Does anyone have any questions before we begin?* 

### **Why SA University?**

#### **Facilitator Talking Points**

*SA University is a comprehensive library of learning resources to help you get the most out of Company's platform.* The online training courses will help increase business and operational excellence with a broad range of topics - from account servicing, moving money, digital capabilities to trading.

**I G> SAC.com> SA University**

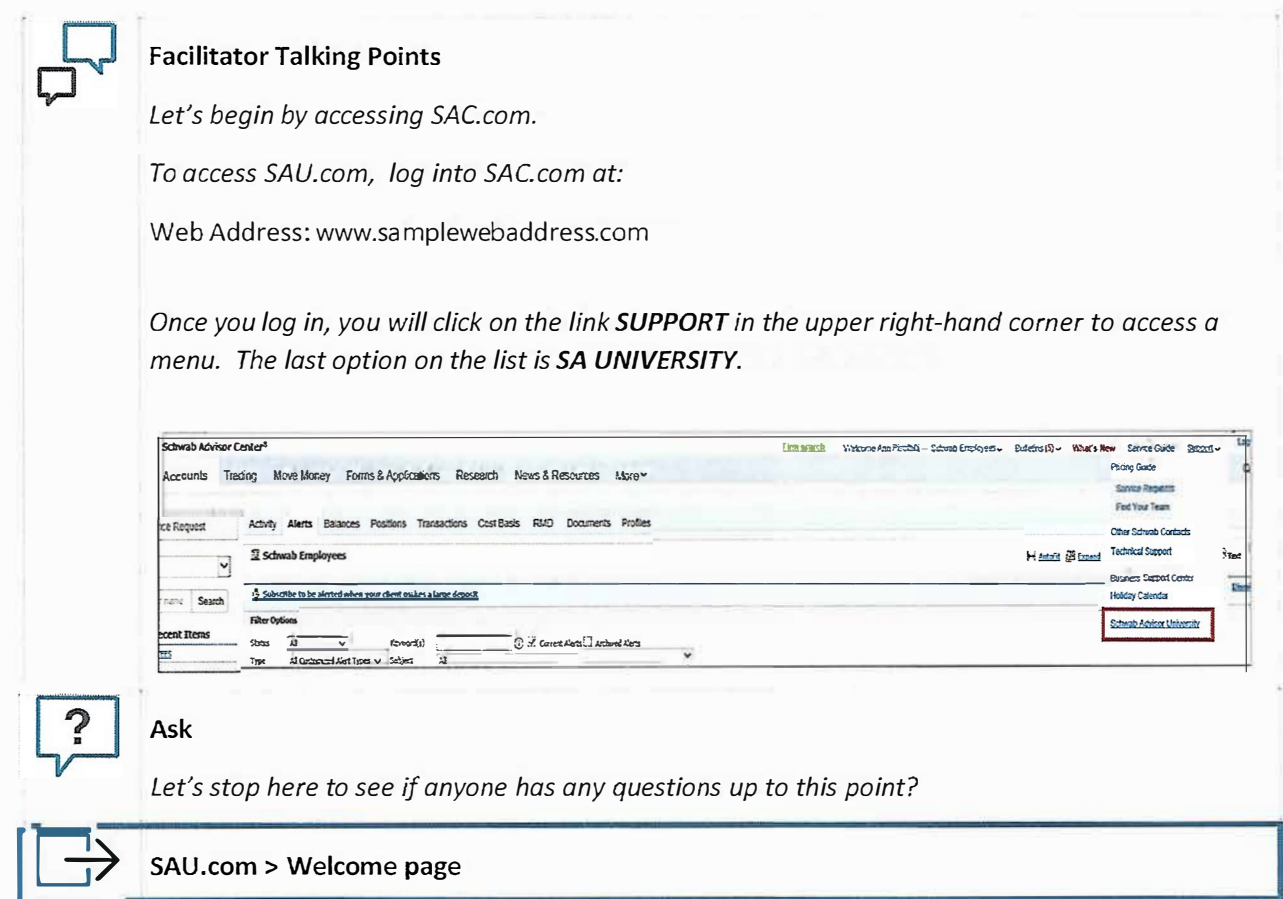

#### **Logging into SAU.com**

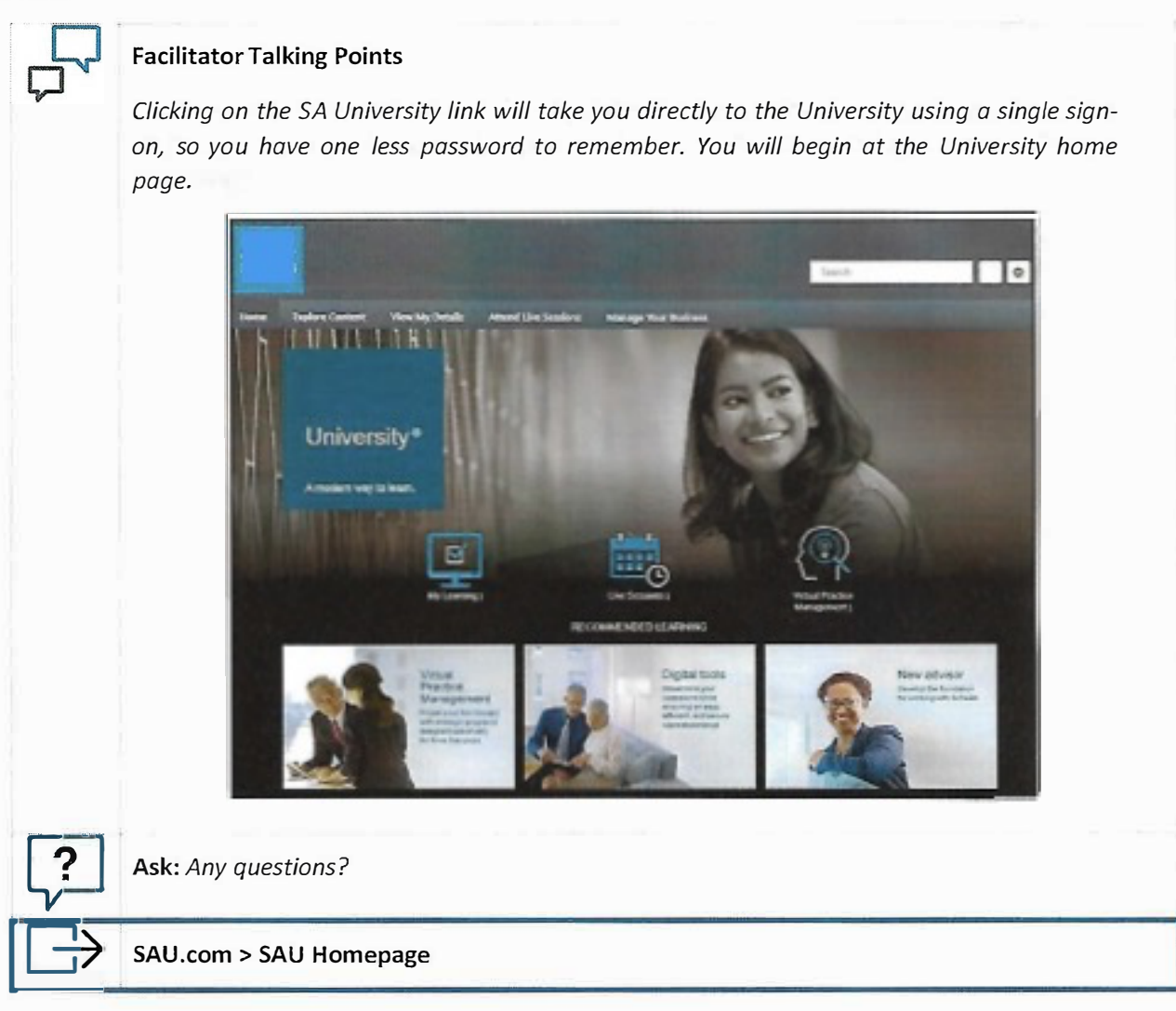

# **SAU Homepage**

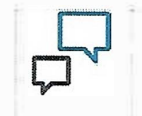

 $\Omega$ 

# **Facilitator Talking Points**

*The home page allows quick access to content through easy to use site navigation:* 

- *1. Global Search*
- *2. Settings*
- *3. Menu Bar*
- *4. Quick Link Icons*
- 5. *Quick Links for Recommended Learning*

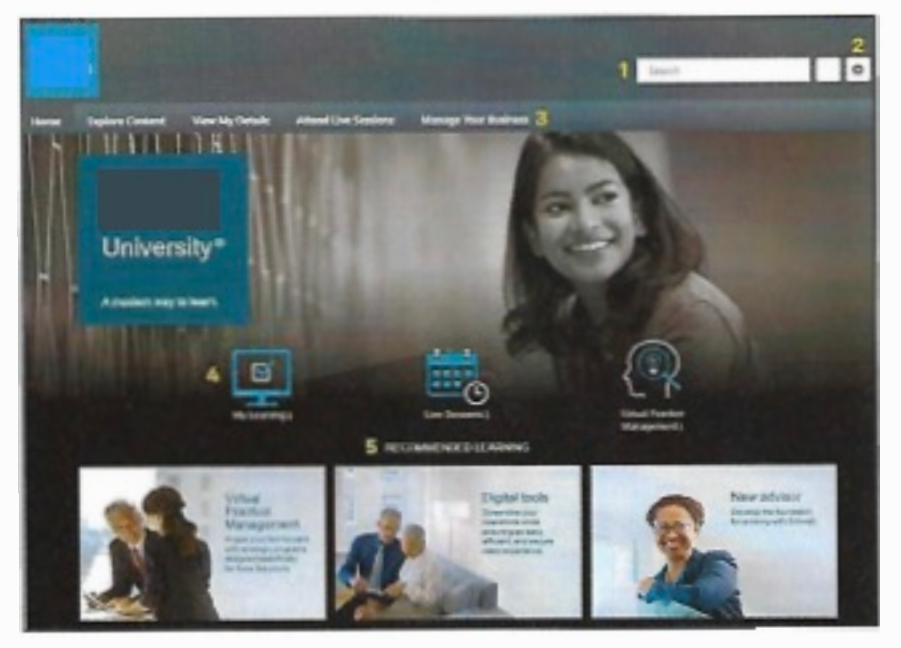

*The global Search field is an intelligent search engine that quickly locates specific content.* 

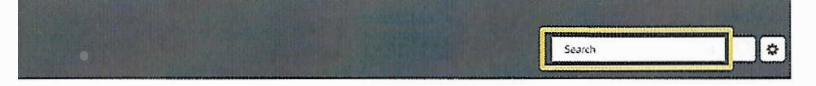

As you enter your query into the field, the predictive search feature will display matching content and its training type.

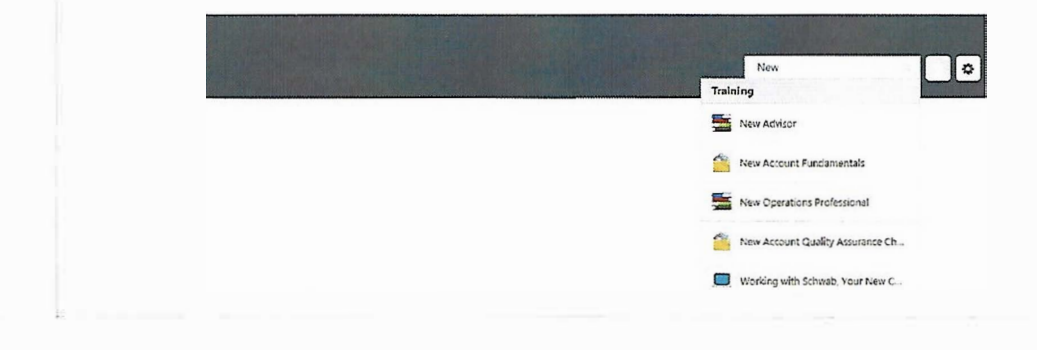

SA University Overview **8 Example 2 F EXAMPLE 2 EXAMPLE 2 F EXAMPLE 2 F EXAMPLE 2 F EXAMPLE 2 F** 

# **SAU Homepage (con't)**

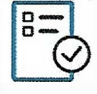

# **Facilitator Notes**

Explain and demonstrate the different training types

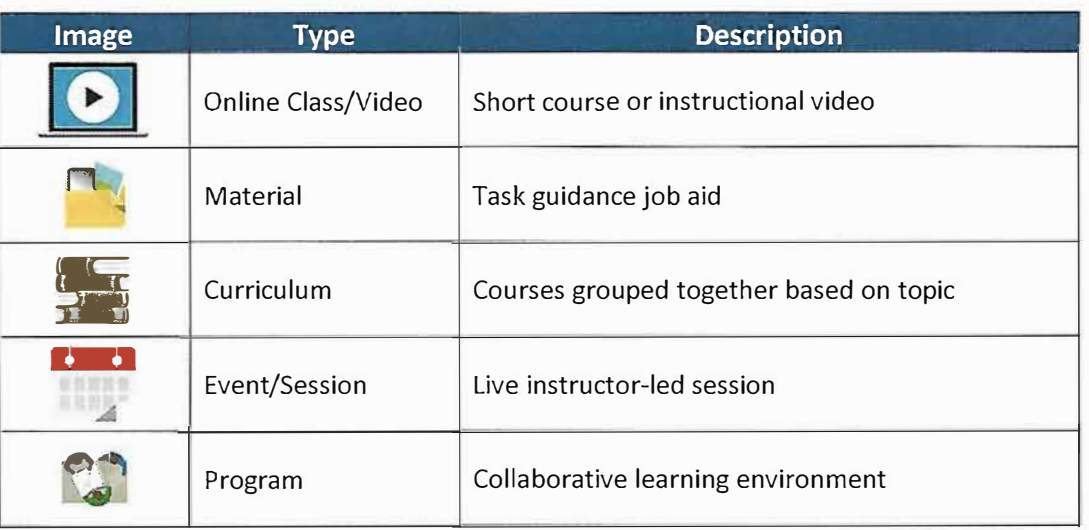

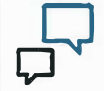

# **Facilitator Talking Points**

*Hover over the Settings icon and click on "My Account" to access your Preferences page. You can view your name, upload a photo, and change the time zone displayed for live sessions in the calendar.* 

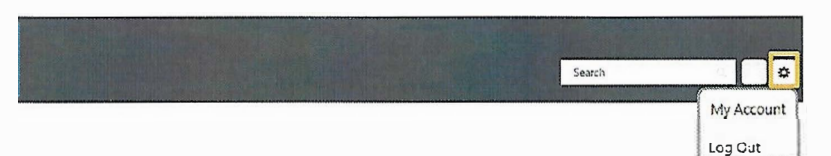

*The Menu bar allows you to navigate to additional pages such as your personal home page, history, and more. Hover over the titles to display a drop down menu of available pages.* 

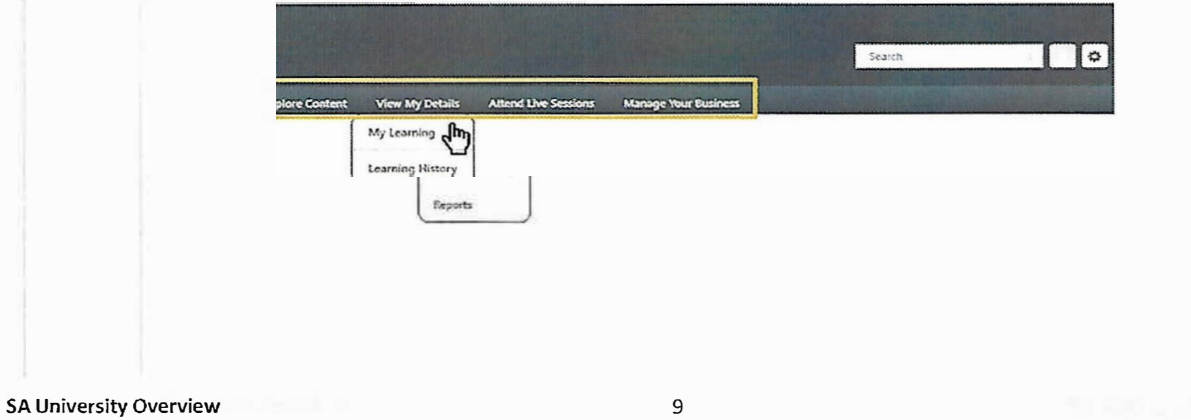

# SA University Overview **COMPA COMPAAIS**

### **SAU Homepage (con't)**

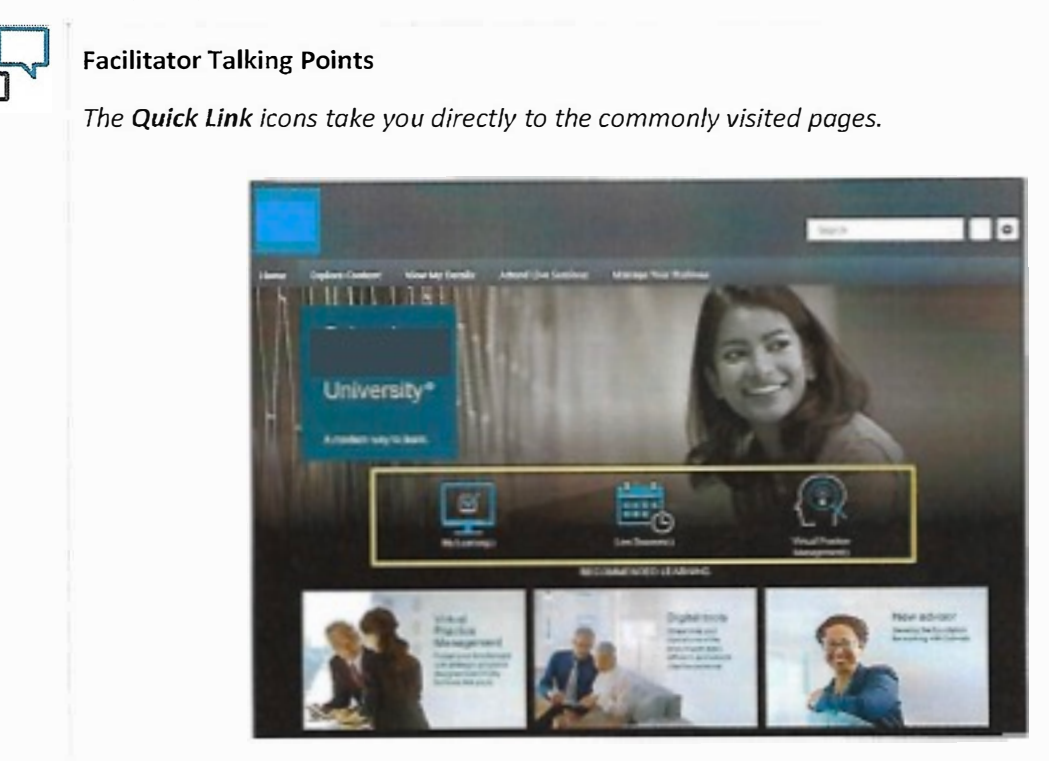

# **Facilitator Notes**

Explain and demonstrate the different training types

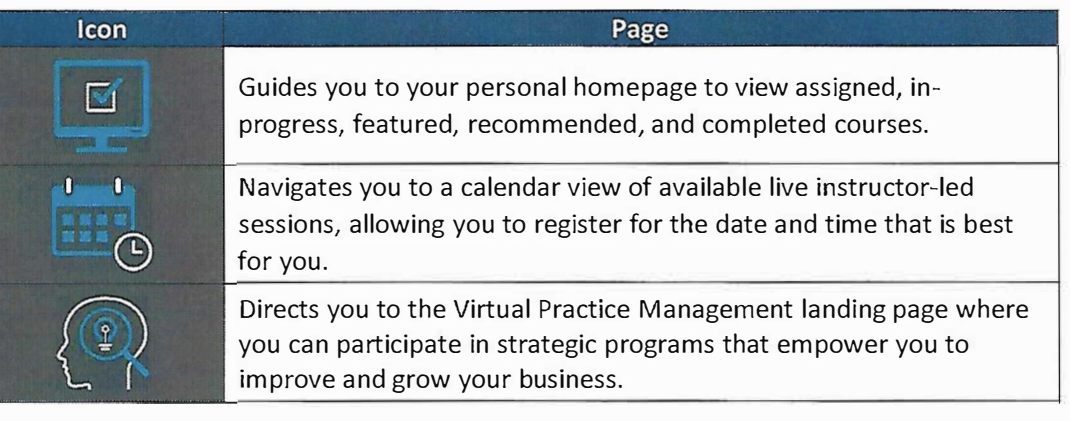

# **Company Name**

# SAU Homepage (con't)

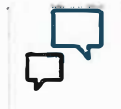

# **Facilitator Talking Points**

The quick links for Recommended Learning direct you to skill-based curriculums, which include courses that are grouped and sequenced to target your development.

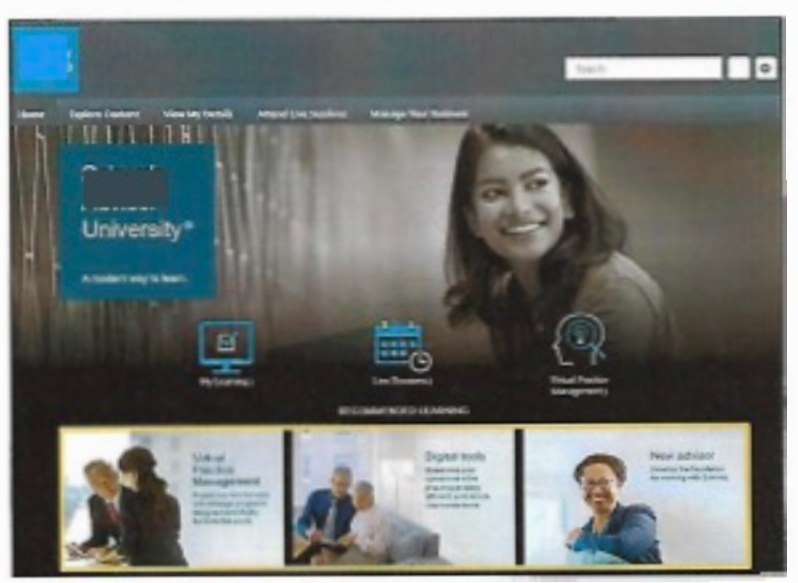

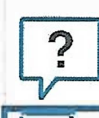

Ask: Any questions?

SAU.com > Training Courses and Learning Paths

**Training Courses and Learning Paths** 

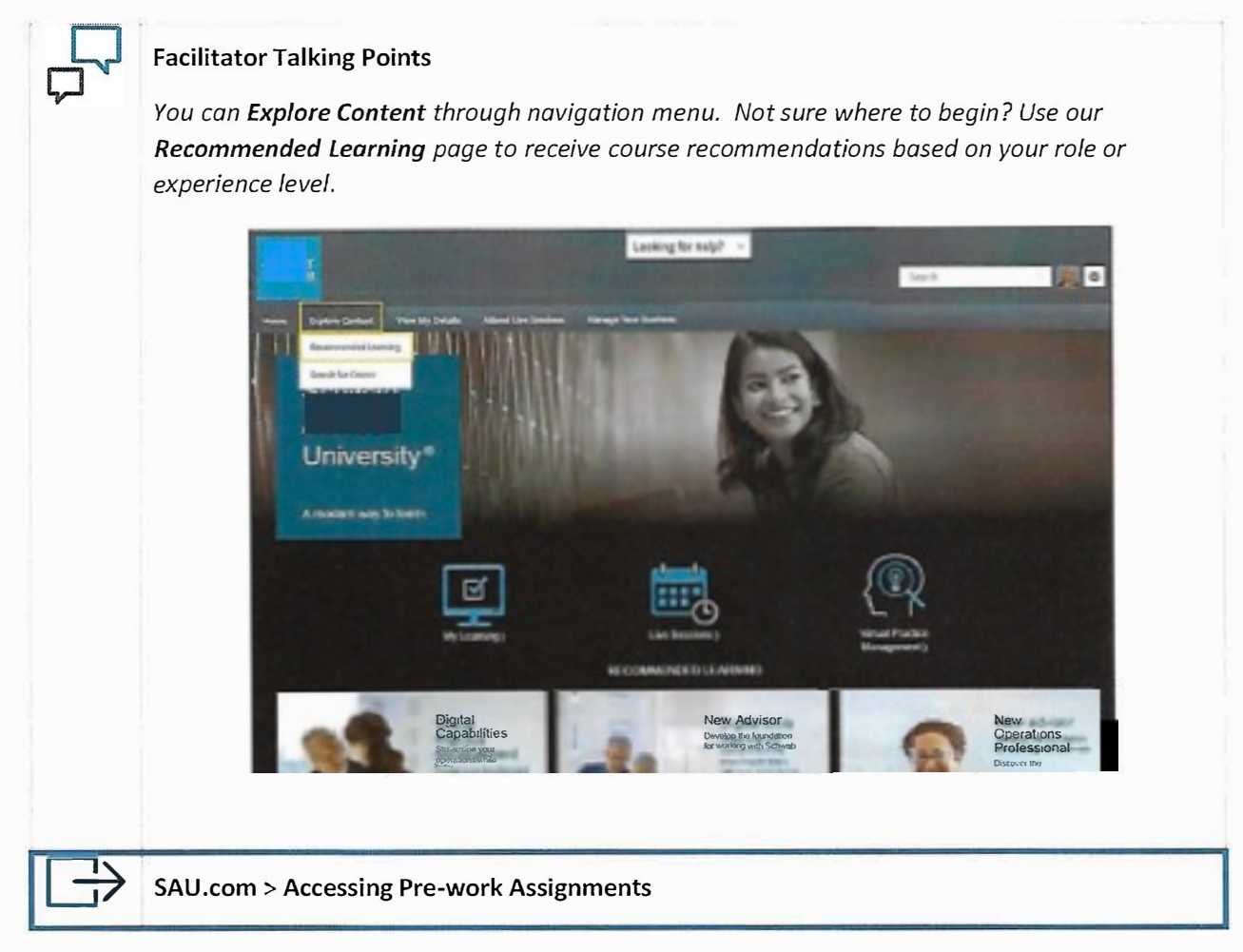

#### **Accessing Pre-work Assignments**

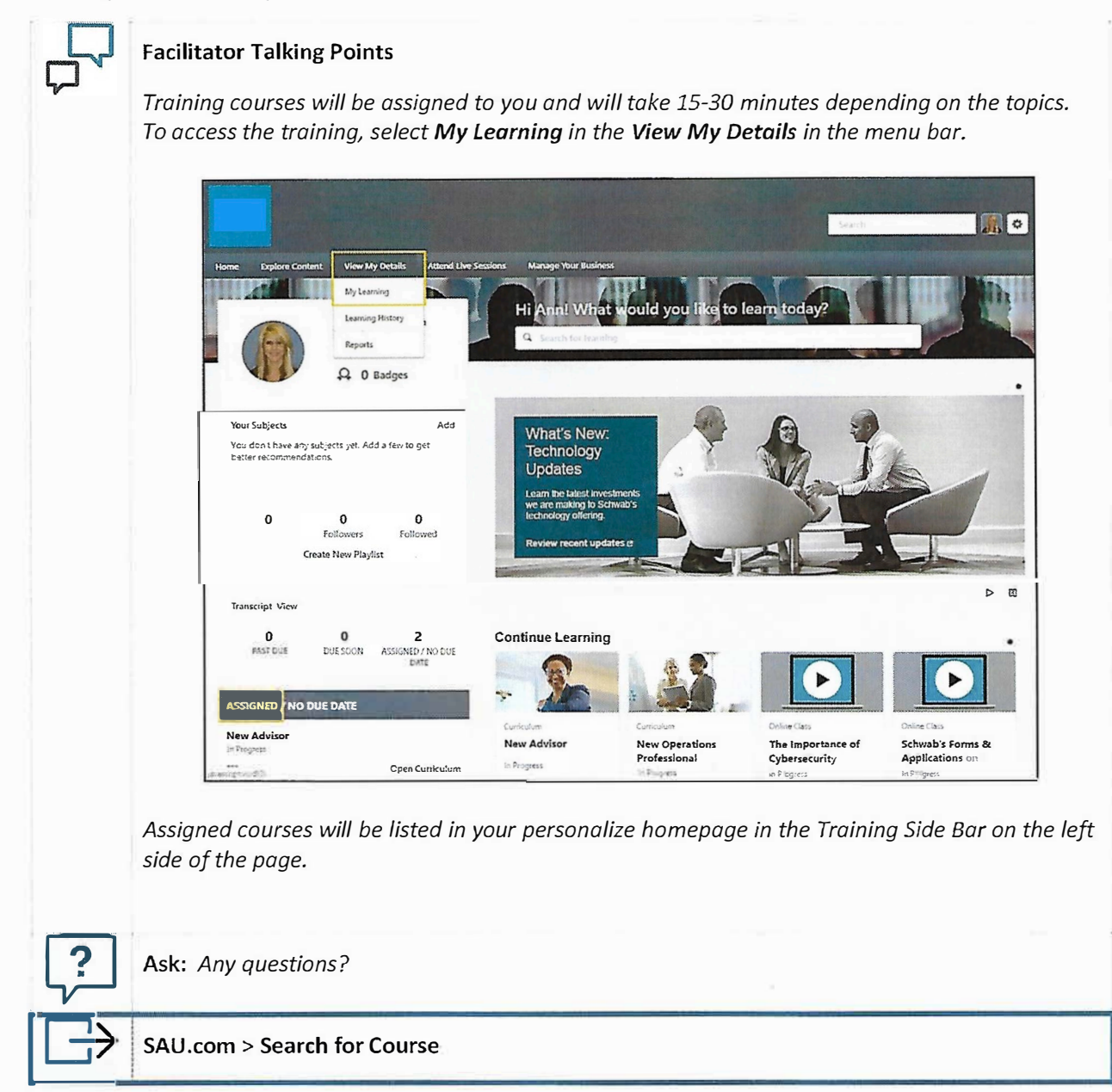

# Search for Course

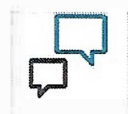

# **Facilitator Talking Points**

If you would like to search for a specific course select Explore Content and then Search for Course. Here, you can access our comprehensive library of learning resources and various learning formats.

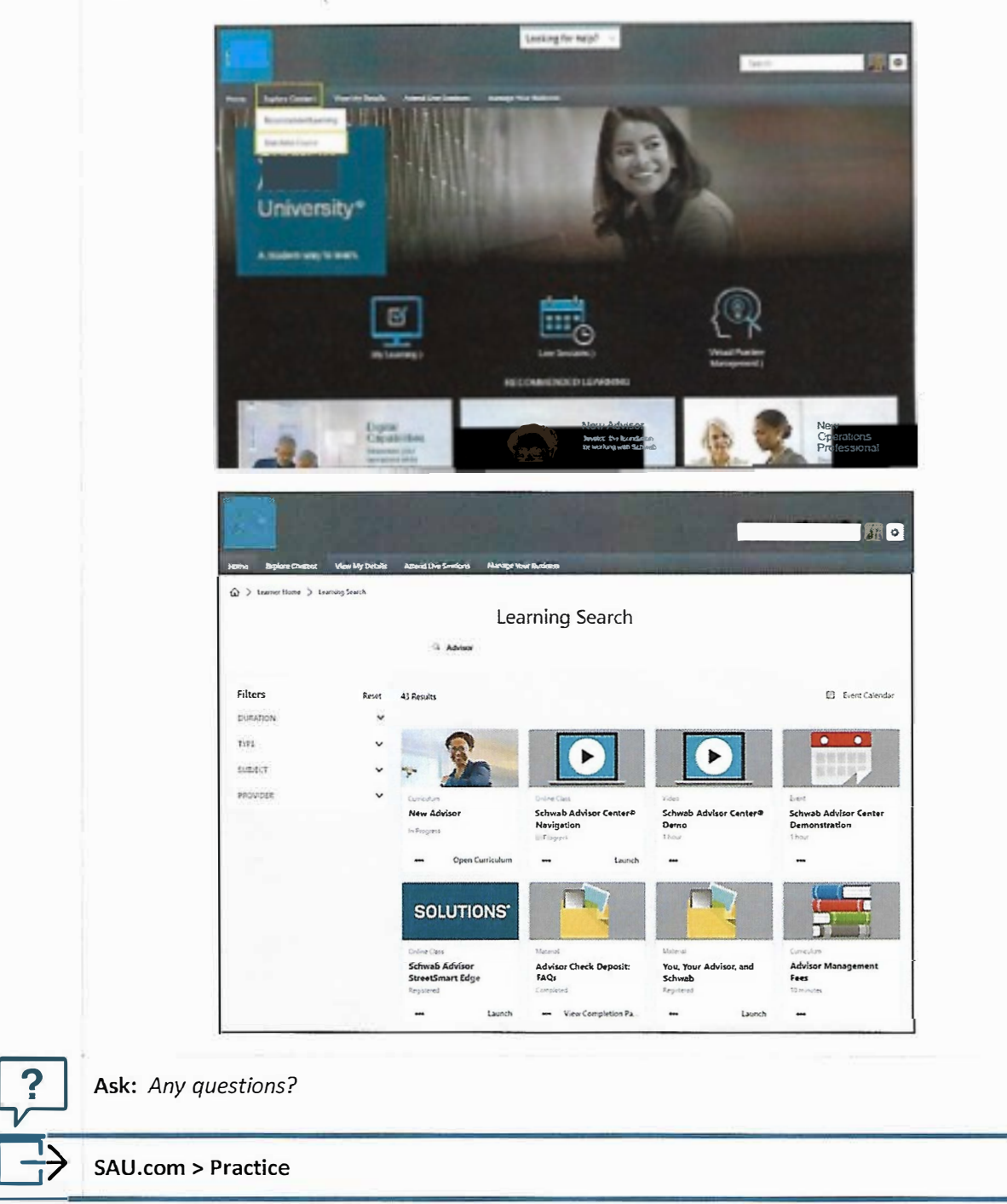

**SA University Overview** 

# **Company Name**

#### **Practice-Course Location**

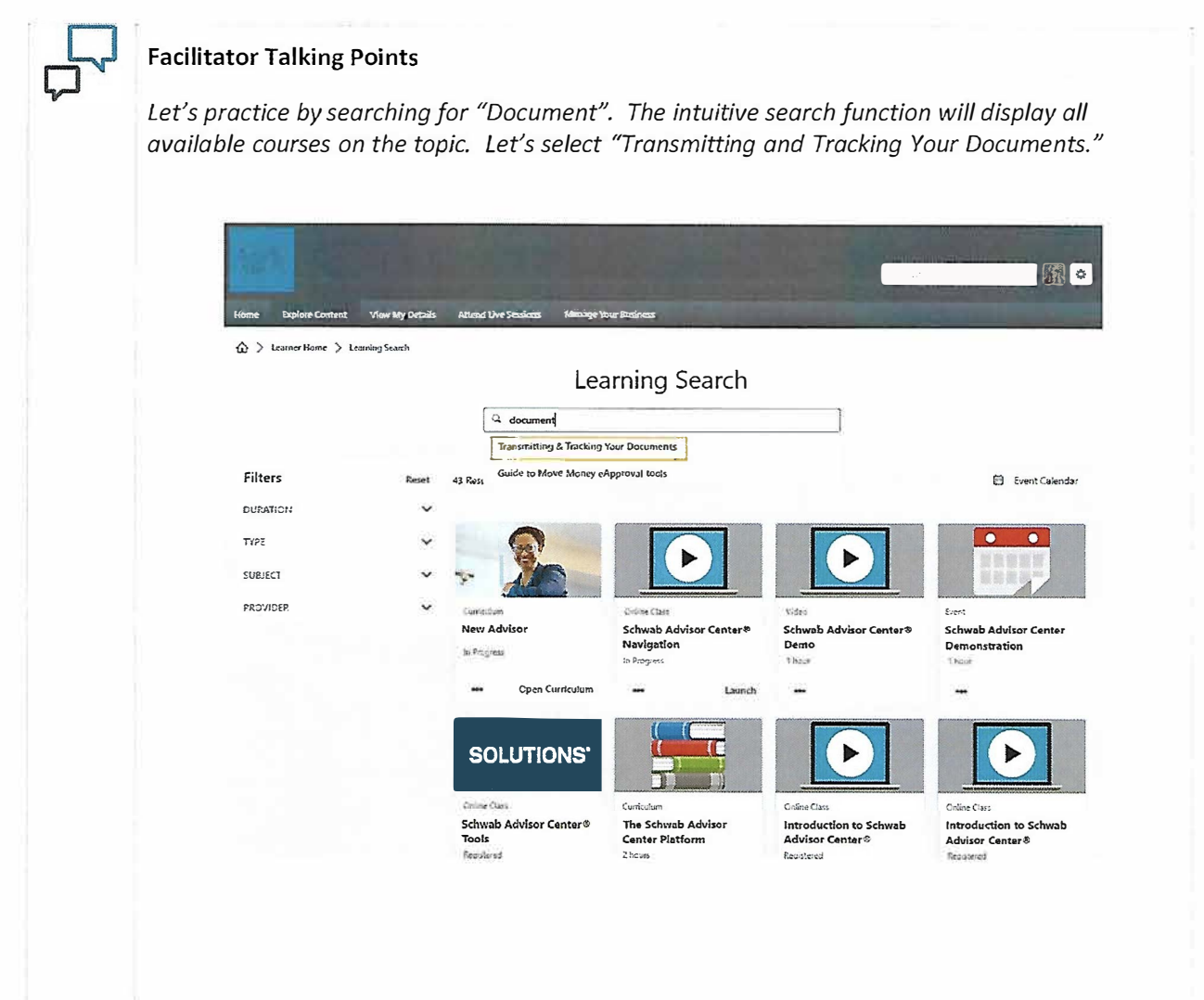

# **Company Name**

Practice- Course Location (con't)

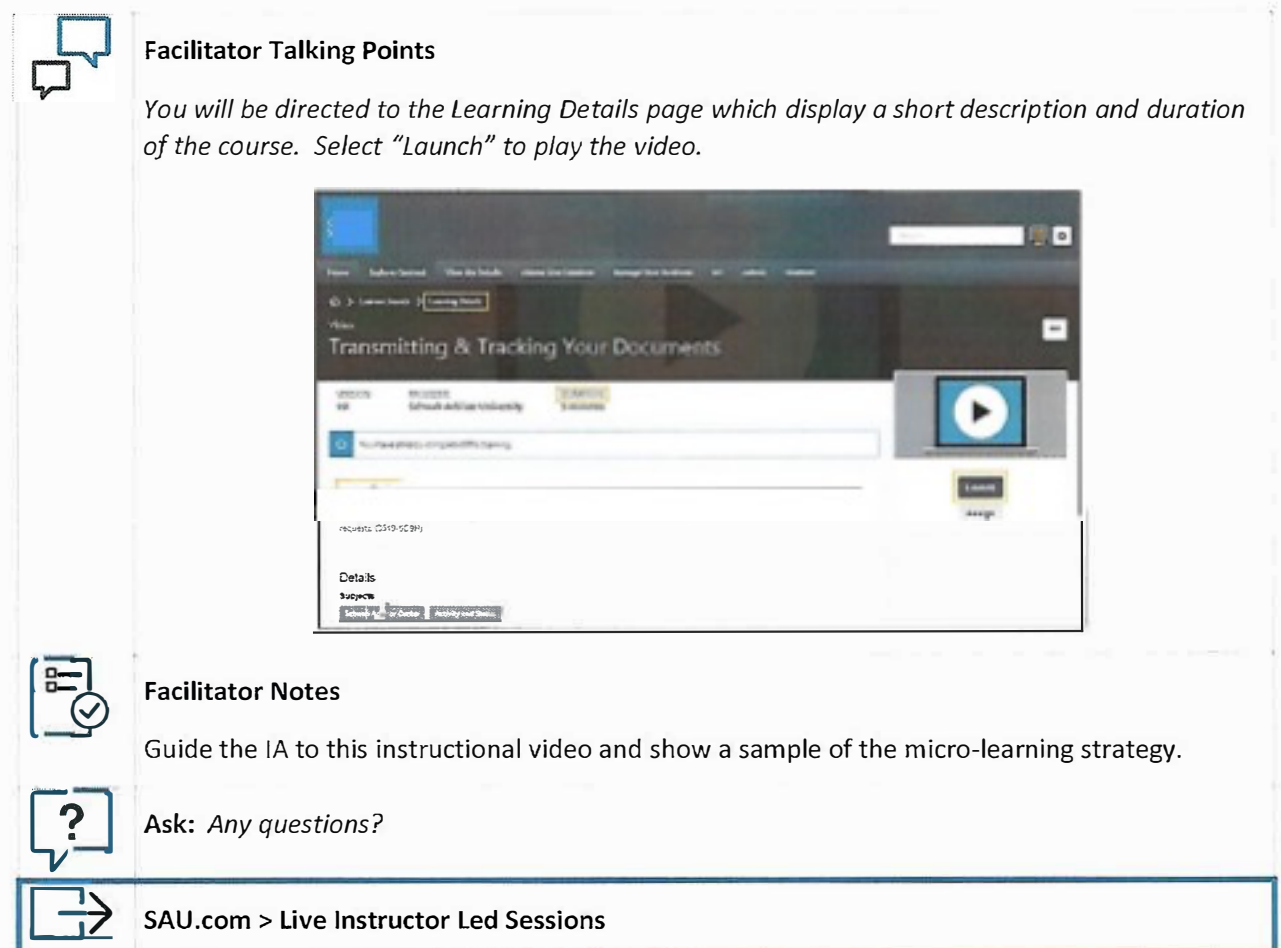

### Live Instructor Led Classes

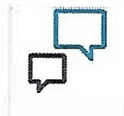

# **Facilitator Talking Points**

If you prefer to participate in a live demonstration, Select Attend Live Sessions to view a calendar of available events.

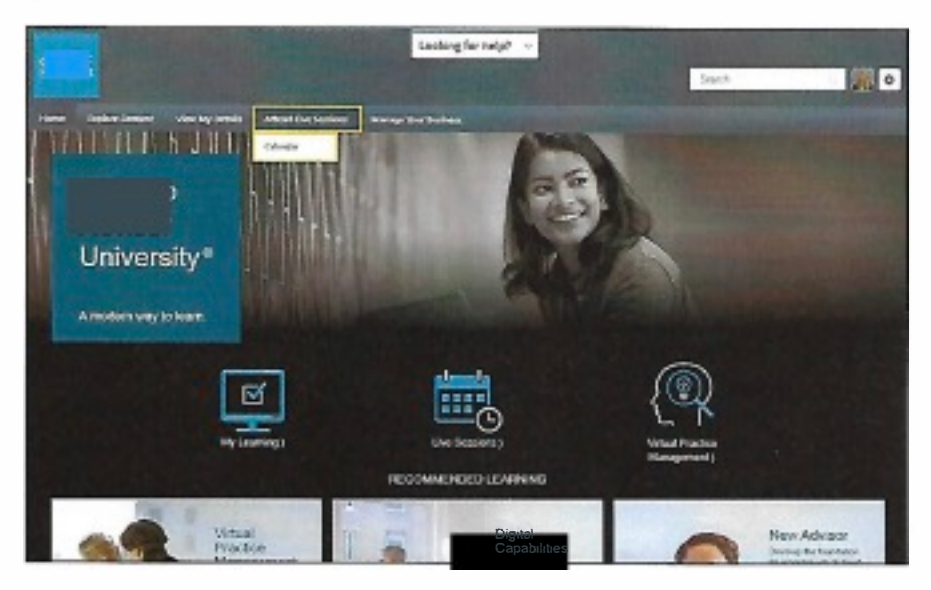

Click on the title of the event to view more details.

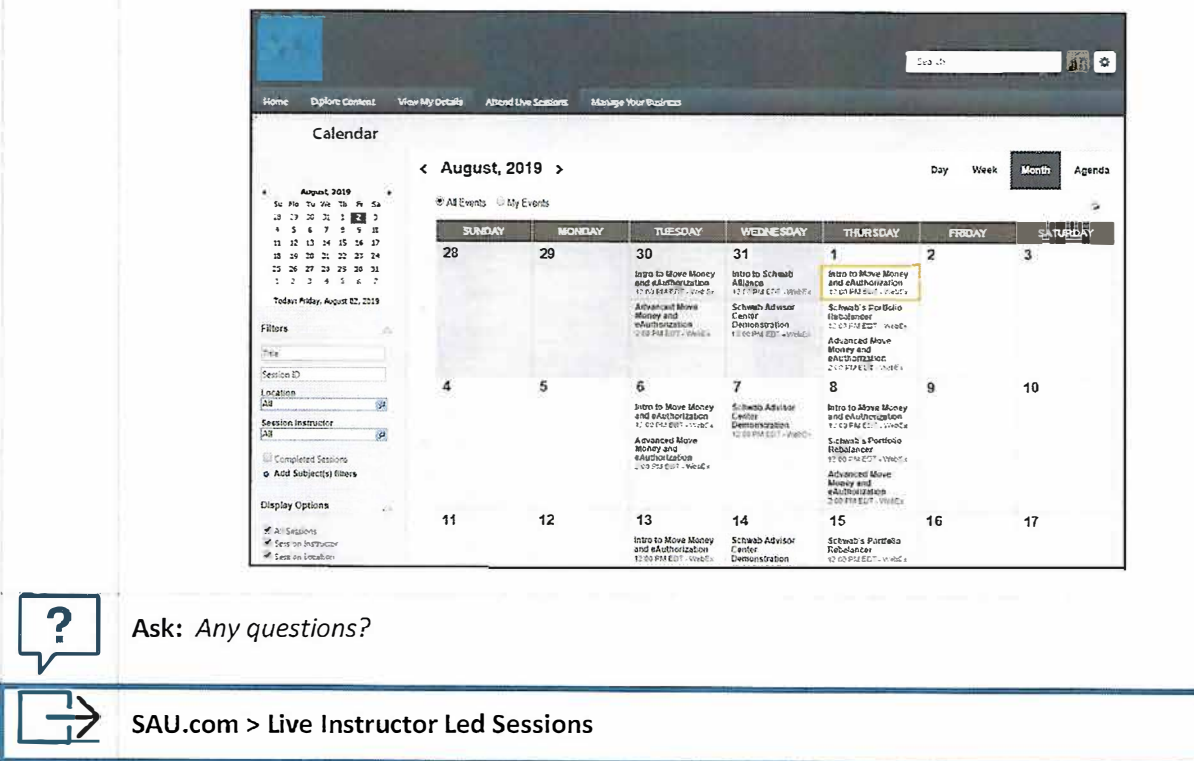

### Record Keeping of Completed Courses

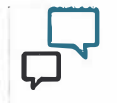

# **Facilitator Talking Points**

You may access your completed courses in the View My Details menu and then select Learning History.

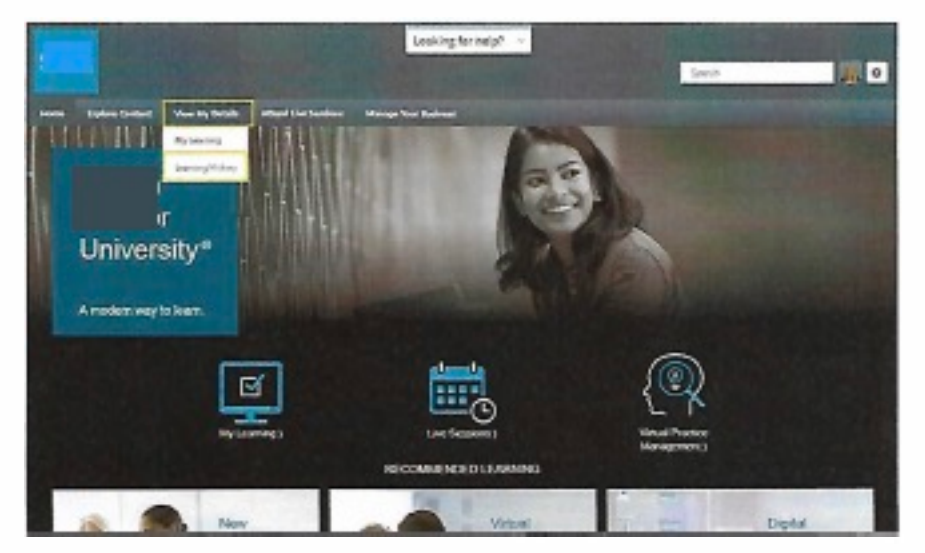

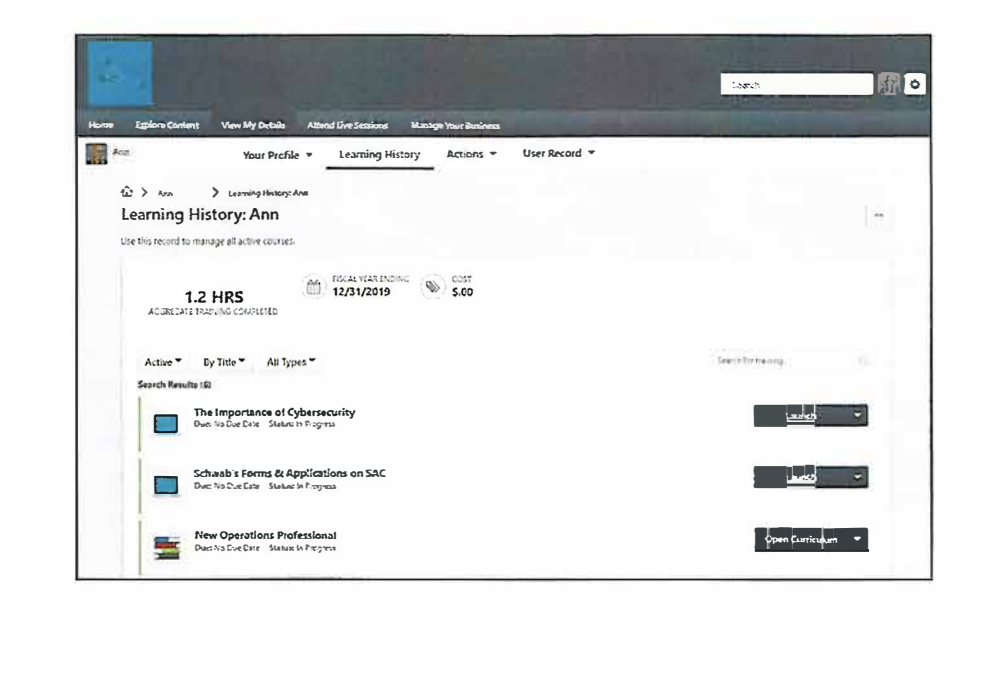

Record Keeping of Completed Courses (con't)

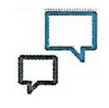

# **Facilitator Talking Points**

If you are the administrator, you may also view your staff's training records.

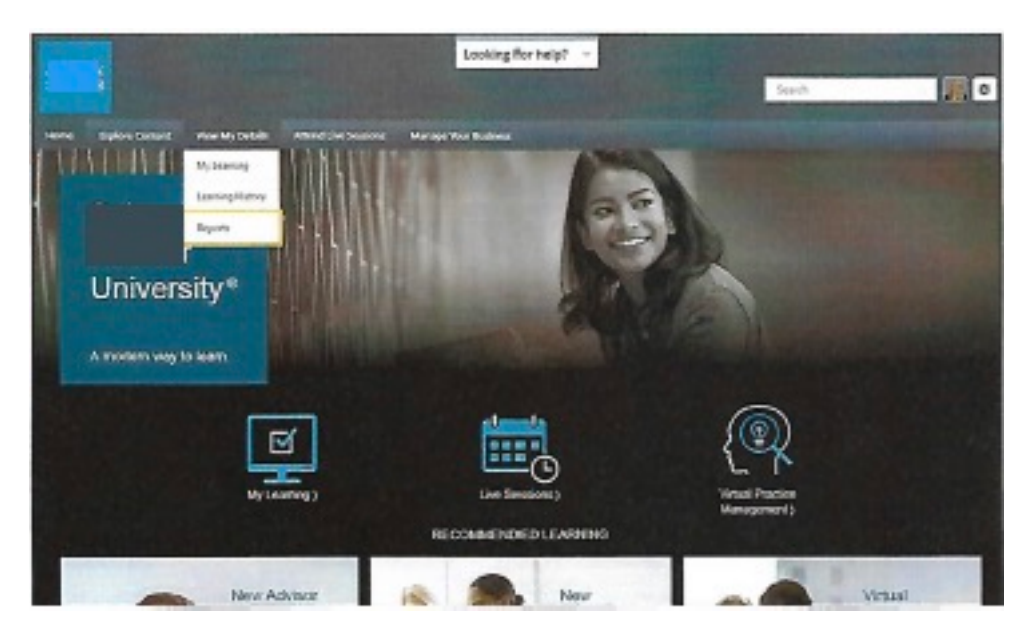

You may export the records to excel.

![](_page_18_Picture_45.jpeg)

![](_page_18_Picture_9.jpeg)

Ask: Any questions?

![](_page_18_Picture_11.jpeg)

SAU.com > Next Steps

SA University Overview

#### **Next Steps**

![](_page_19_Figure_3.jpeg)

#### **Questions**

![](_page_19_Picture_5.jpeg)

# Ask

*Any questions before we end this session?* 

Thank you

![](_page_19_Picture_9.jpeg)

# **Facilitator Notes**

Set up the next meeting time (if not already done) and thank the participant(s} for attending.